# **ILIAS** Use of ILIAS tools

### **Content |** Present Informations

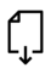

**File:** Upload files of every format individually or as a package and offer for download

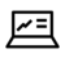

**Content Page:** Place and display information on a single page

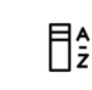

**Glossary:** Offer term definitions, write your own term definitions

**DigiSem:** The university's library scans any literature you want and makes them available in your ILIAS course as a digital reserve shelf available to the students for download

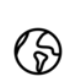

**Weblink:** Make available internal or external links or link collections

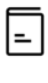

**Learning module:** Create self-contained multimedia learning units and incorporate your own HTML pages

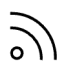

**Web feed:** Subscribe to webfeeds to follow the news from other websites

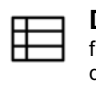

**Data collection:** Collect, filter and search data in a database

## **Video and Audio |** Working and learning with media

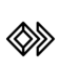

**Video (Opencast Series):** Publish recorded lectures, annotate and analyse videos

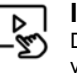

**Interactive Video:** Deepen the discussion with videos, thanks to question and comment function

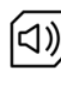

**Media pool:** Collect picture, audio and video files in a pool and keep ready for other ILIAS tools (e.g. Learning module)

## **Organisation |** Organize semester progress & deadlines

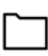

**Folder:** Store materials chronologically or functionally and make available

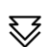

**Learning Sequence:** Bring several objects into a sequence so that they can be worked through one after the other.

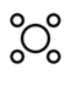

**Session:** Create course deadlines and assign corresponding materials, organize registration for events, excursions or courses

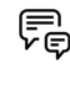

**Forum:** With corresponding adjustment of rights in the forum, announcements and news can be shared quickly with all course participants

**Item group:** Collect existing course material in object groups and reassign as desired

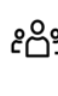

**Group:** Use the group's admission rights to register for events, seminar groups or courses

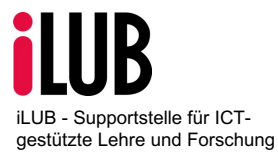

**University of Berne Vice-Rectorate Teaching Supportstelle iLUB** Hochschulstrasse 6 3012 Bern info.ilub@unibe.ch www.ilub.unibe.ch

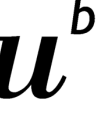

**UNIVERSITÄT BERN** 

# **ILIAS** Use of ILIAS tools

## **Communication & Collaboration |** Facilitate cooperation

**Forum:** Take part in timeand place-independent discussions

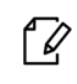

**Wiki:** Collect, design or crossreference information, texts, comments, opinions and content of every short page by page with other users

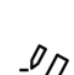

**Etherpad:** Draft texts together and, more importantly, at the same time, draft minutes of meetings or course records simultaneously

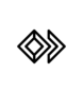

**Video (Opencast Series):** Draft comments and annotations to videos together

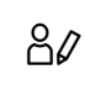

**Blog:** Publish posts of every sort, pictures, audio documents or video documents and receive comments

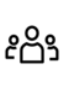

**Group:** Work and communicate with other users as well as sharing and exchanging materials.

## **Performance |** Request activites & documents

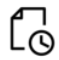

**Exercise:** Organization of tasks and submission of semester papers, texts, drafts, etc. with a feedback function

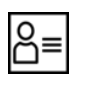

**Portfolio template:** Design a template with tabs and content

**Test:** Self-test to check prior knowledge and the level of knowledge and to prepare for examinations

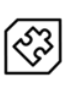

**Question pool for tests:** Collection of questions or tasks for repetitive use in different tests

**Feedback & Evaluation | Gathering feedback & opinions** 

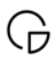

**Survey:** Gathering opinions and feedback, conducting evaluations and surveys

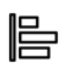

**Poll:** Short survey with singlechoice answers and a result overview, mood barometer, clarify preferences

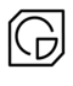

#### **Question pool for**

**surveys:** Collection of questions or tasks for repetitive use in different surveys

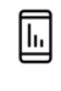

**Live Voting:** Short survey with several question types and live results / activate students / mood barometer, clarify preferences

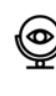

**Selfevaluation:** Selfassessment of specific competences, clarification of needs, create decision criteria

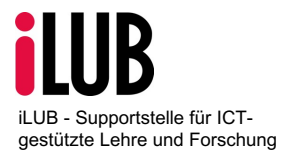

**University of Berne Vice-Rectorate Teaching Supportstelle iLUB** Hochschulstrasse 6 3012 Bern info.ilub@unibe.ch www.ilub.unibe.ch

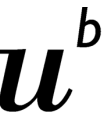

**UNIVERSITÄT BERN**